Great way to learn is by example so fire up Visual Studios C++ 2017 or 2019

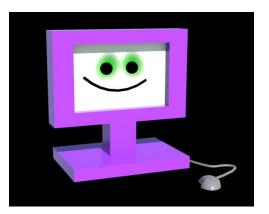

# by Deborah R. Fowler www.deborahrfowler.com

At home **Visual Studio 2017/19 Community** be sure you check options for C++ (no longer default)

You can modify your existing install Launch visual studios installer from start menu

OR

Tools-> Get Tools and Features > Modify (see next slide)

## Adding C++ Functionality to Existing VS 2017 Community

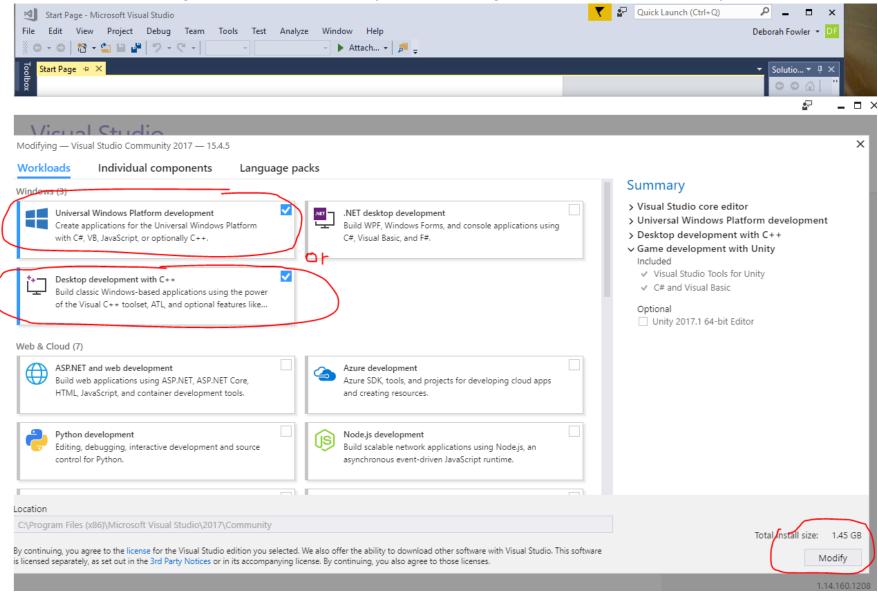

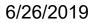

The following instructions apply to VS 2017 or 2019 if different, they will be noted on the following slides

NOTE: In 2019 you no longer need to #include "pch.h" (which used to be "stdafx.h" ... more later)

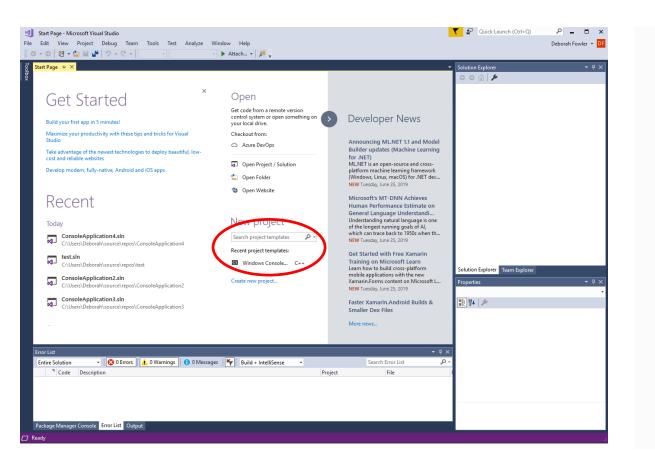

## VS 2019

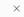

### Visual Studio 2019

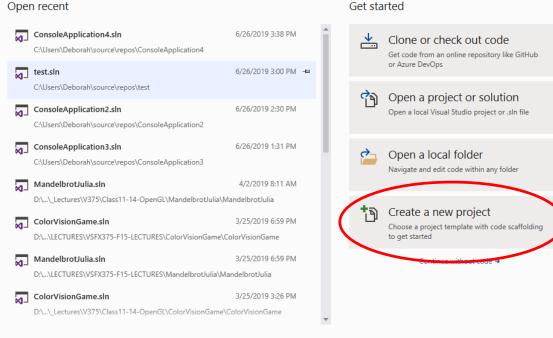

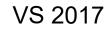

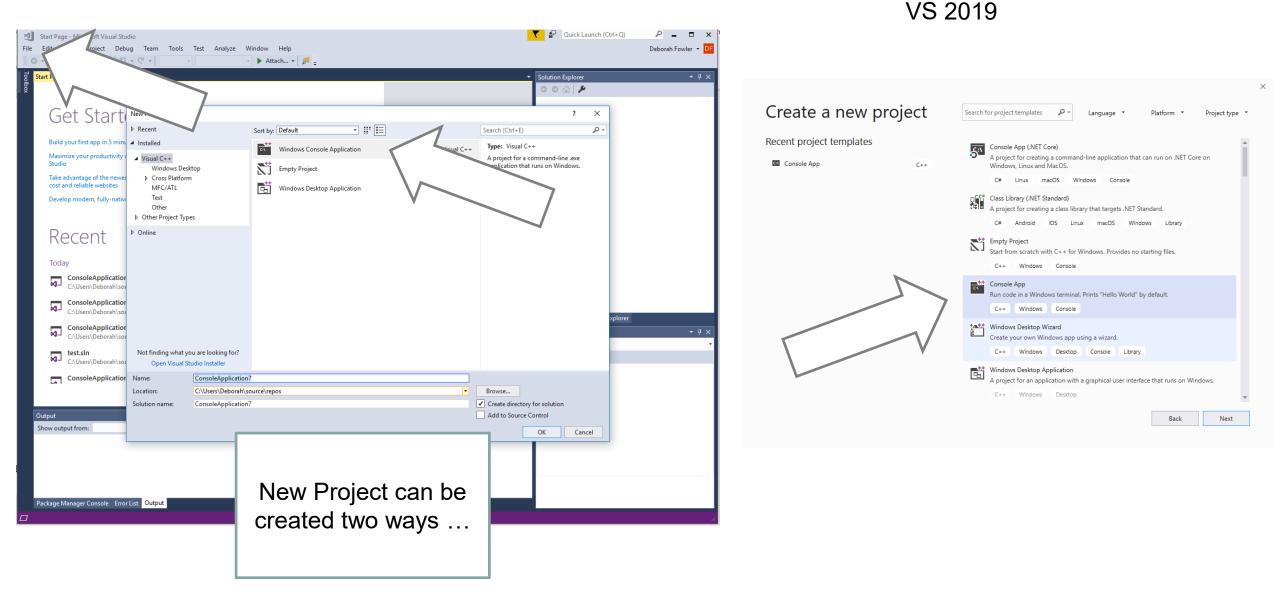

#### 6/26/2019

## VS 2019

## Configure your new project

| Console App C++ Windows Console |  |
|---------------------------------|--|
| Project name                    |  |
| ConsoleApplication5             |  |
| Location                        |  |
| C:\Users\Deborah\source\repos   |  |
| Solution name 🚺                 |  |
| ConsoleApplication5             |  |
|                                 |  |

Place solution and project in the same directory

Back Create

## VS 2019

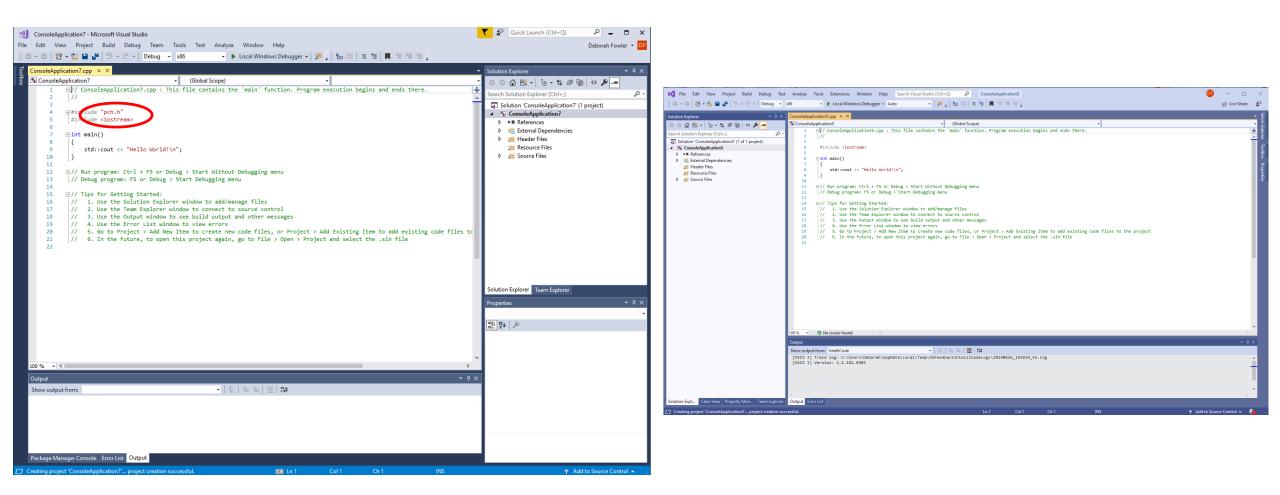

# Now you have the screen where you will type in your program

#### VS 2019

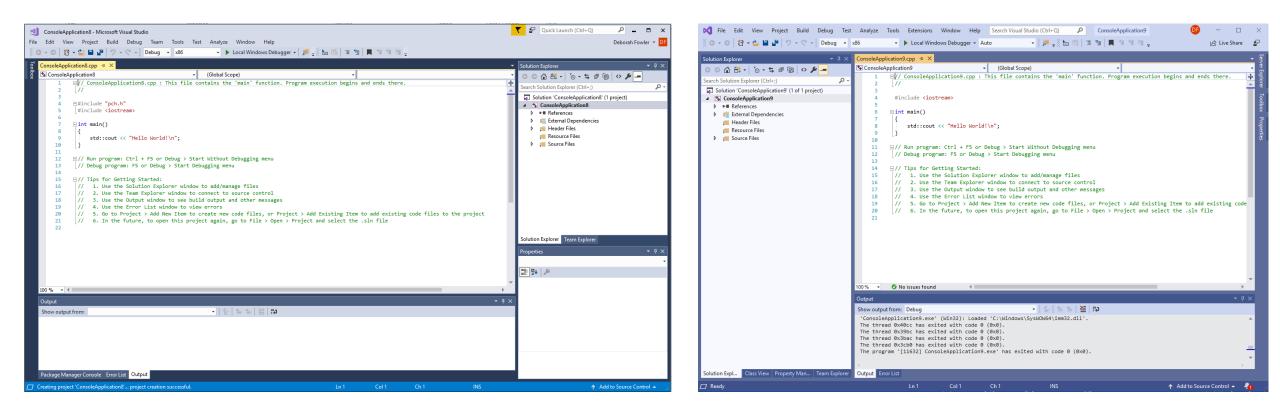

- **pch.h** is a precompiled file (all things above it are assumed precompiled)
- Unique to Visual Studio (take it out if not using VS/ add it if using VS2017 – not required in VS2019)
- Includes precompiled files that are frequently used and rarely changed

## Now type in your first program

```
#include "pch.h" // VS2017
#include <iostream>
```

```
int main()
{
    std::cout << "Hello World!\n";
}</pre>
```

#include <iostream>

```
int main()
{
   std::cout << "Hello World!\n";
}</pre>
```

```
#include "pch.h" // VS2017
#include <iostream>
```

```
int main()
{
    std::cout << "Hello World!\n";
    // Only required if you go to Tools/Options/Debugging
    // Automatically close the console when debugging stops
    std::cout << "Press Enter or Return to Exit";
    std::cin.get();</pre>
```

// Is accurate, indicates to the OS that main functioned correctly
return 0;

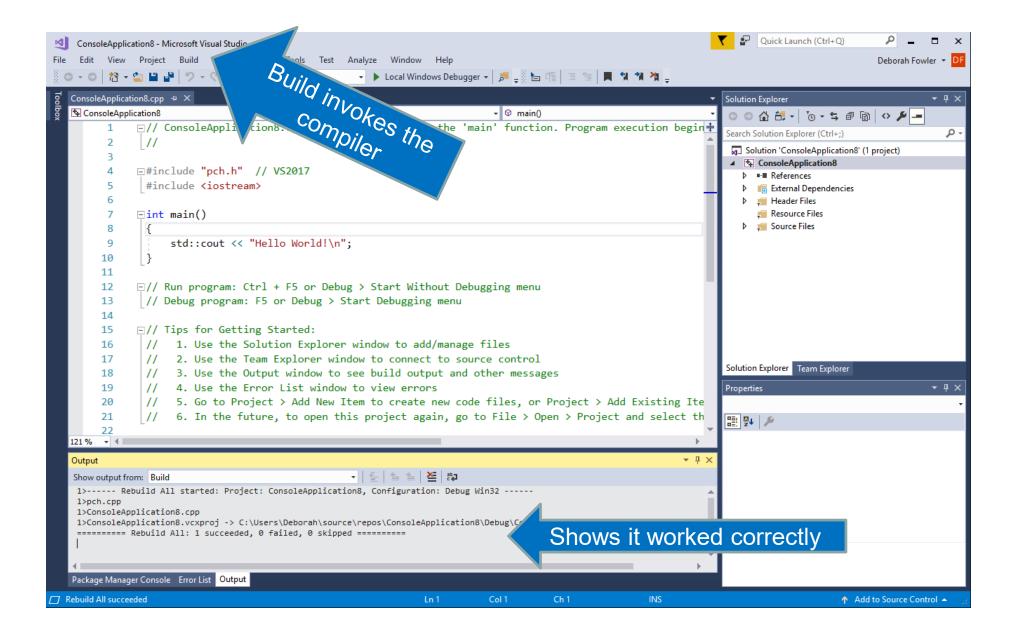

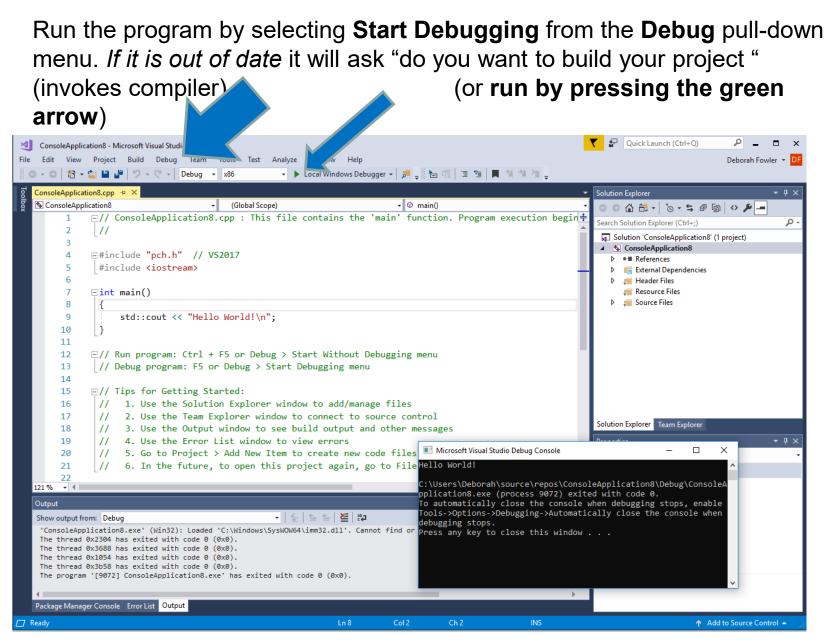

Now let's examine the code:

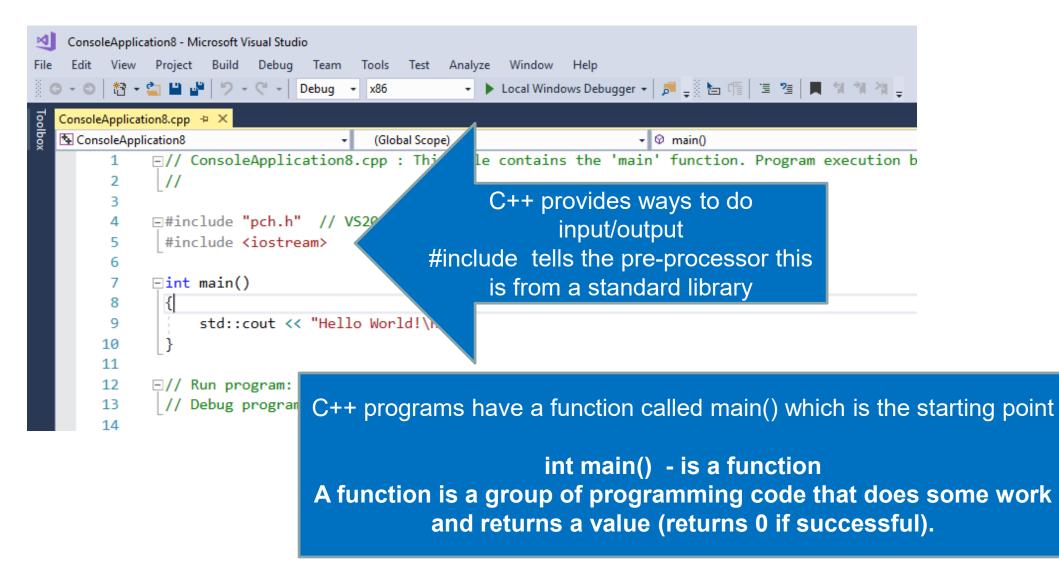

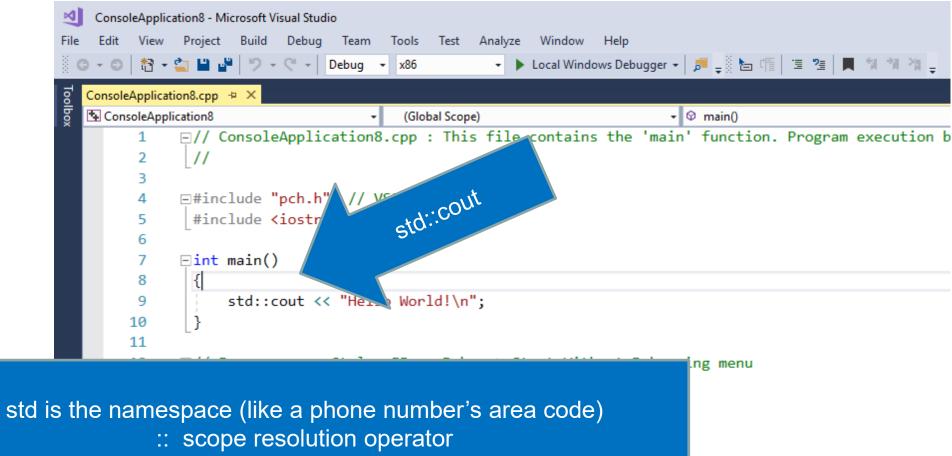

Note that statements end in a semicolon in C++ Will print what is in the quotation marks (string literal)

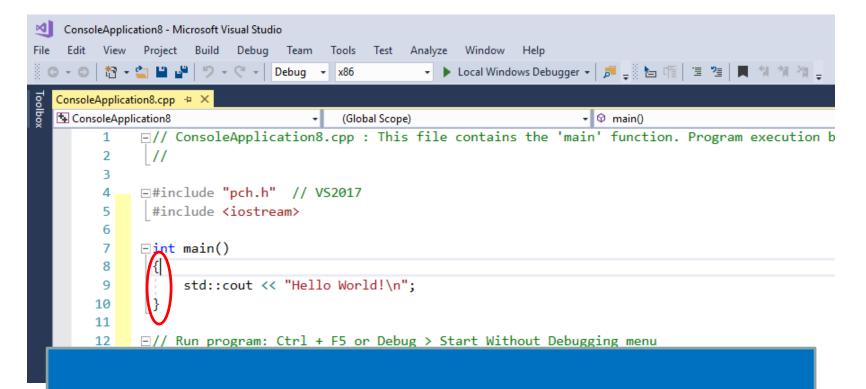

Note that the main() function body (group of statements) is surrounded by curly braces – this defines a block Coding standards for this class will have these lined up as above

## **Coding Standards**

What are coding standards? All code written in class or on the job must conform to coding standards (the use of naming conventions and whitespace – formatting – of the program)

This is not the same as syntax – the rules to construct a legal statement or expression A complete list of the coding standards can be found on the class website – these will be mentioned as we introduce items as well

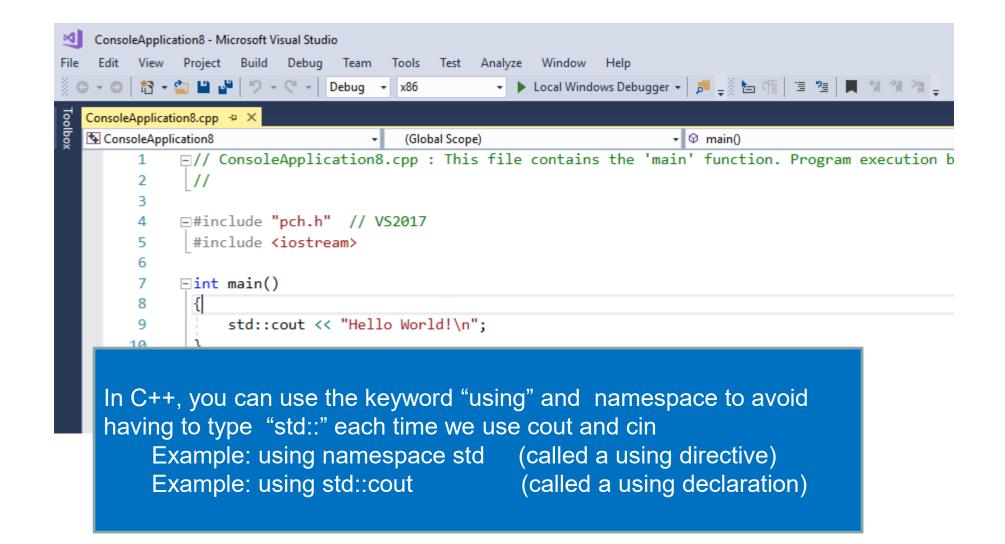

| Second Console Application 8 - Microsoft Visual Studio         File       Edit       View       Project       Build       Debug       Team       Tools       Test       Analyze       Window       Help         Image: Image: Ima                                                                                                    | Cuick Launch (C                                                                                                    | trl+Q) P = C X<br>Deborah Fowler - DF                                                    |
|----------------------------------------------------------------------------------------------------|----------------------------------------------------------------------------------------------------|------------------------------------------------------------------------------------------|
| <pre>ConsoleApplication8.cpp * X ConsoleApplication8 (Global Scope) ConsoleApplication8 (Global Scope) ConsoleApplication</pre> | Solution Explorer<br>Search Solution Explorer (Ctrl+<br>Solution 'ConsoleApplication8<br>Search Solution 'ConsoleApplication8<br>Search Solution 'ConsoleApplication8<br>File ConsoleApplication8<br>File External Dependent<br>File External Dependent<br>File External Dependent<br>File Searce Files<br>Source Files<br>Source Files<br>Source Files<br>Source Files<br>Source Files<br>Source Files<br>Source Files<br>Source Files | ;)                                                                                       |
| 16 □// Tips for Getting Started: 17 // 1. Use the Solution Explorer window to add/manage files 18 // 2. Use the Team Explorer window to connect to source control 19 // 3. Use the Output window to see build output and other messages 20 // 4. Use the Error List window to view errors                                                                                                    | Solution Explorer Team Explo<br>Properties<br>ConsoleApplication8.cpp File                                                                                                    | <b>-</b> ↓ ×                                                                             |
| 21 // 5. Go to Project > Add New Item to create new code files, or Project > Add Existing<br>22 // 6. In the future, to open this project again, go to File > Open > Project and select ▼<br>121% ▼ ◀                                                                                                    | B≣I 2↓ ≯<br>⊂ Misc<br>(Name)                                                                                                    | ConsoleApplication8.cpp                                                                  |
| Output <ul> <li>↓ ↓ ↓ ↓ ↓ ↓ ↓ ↓ ↓ ↓ ↓ ↓ ↓ ↓ ↓ ↓ ↓ ↓ ↓</li></ul>                                                                                                    | Content<br>File Type<br>Full Path<br>Included In Project<br>Relative Path<br>(Name)<br>Names the file object.                                                                                                    | False<br>C/C++ Code<br>C:\Users\Deborah\source\repos\<br>True<br>ConsoleApplication8.cpp |
| ☐ Ready Ln 11 Col 2 Ch 2 INS                                                                                                    | -                                                                                                    | ↑ Add to Source Control 🔺                                                                |

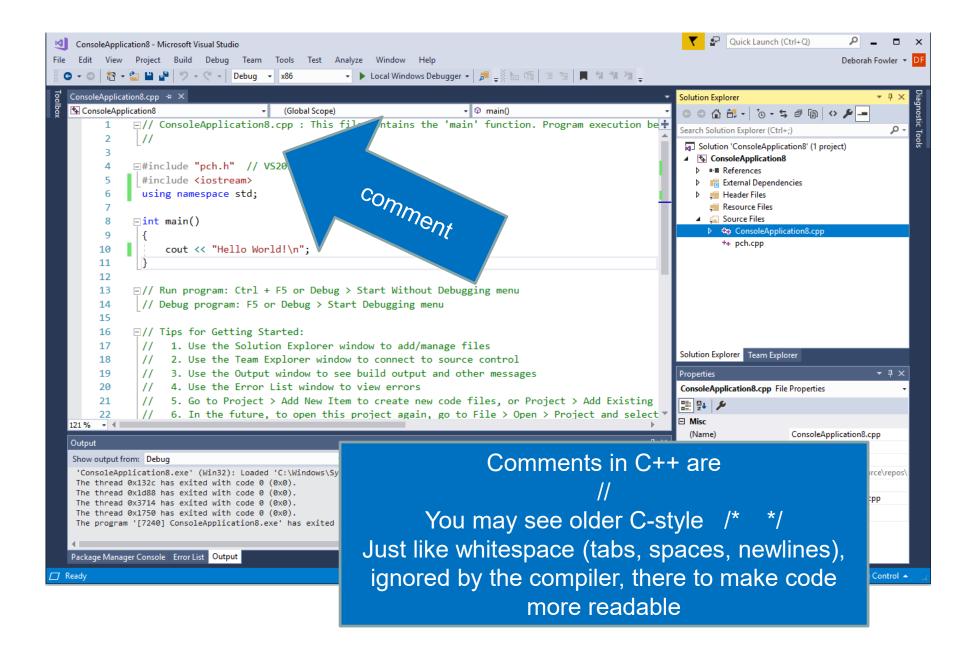

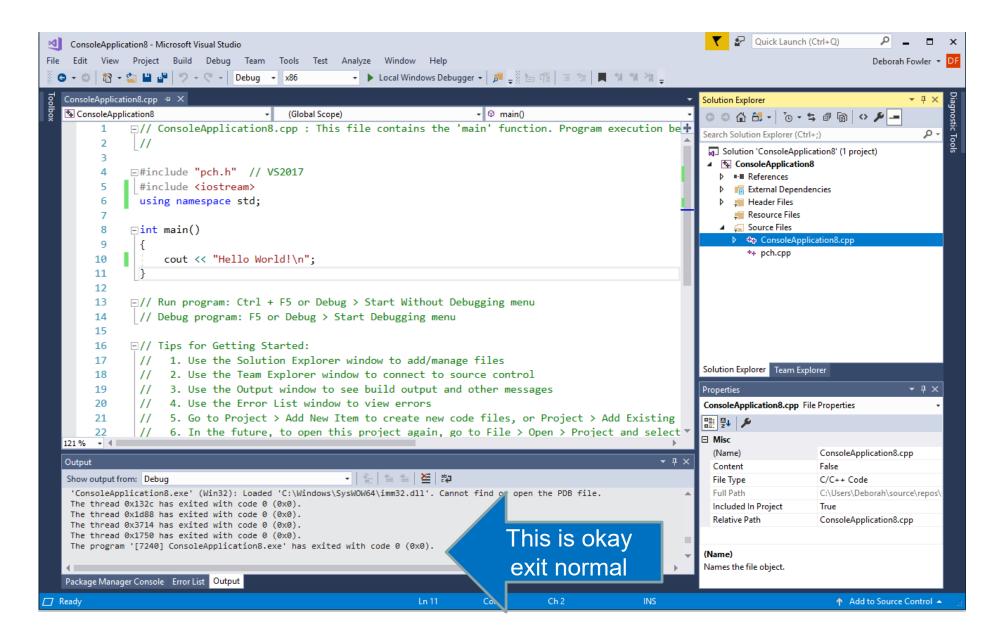

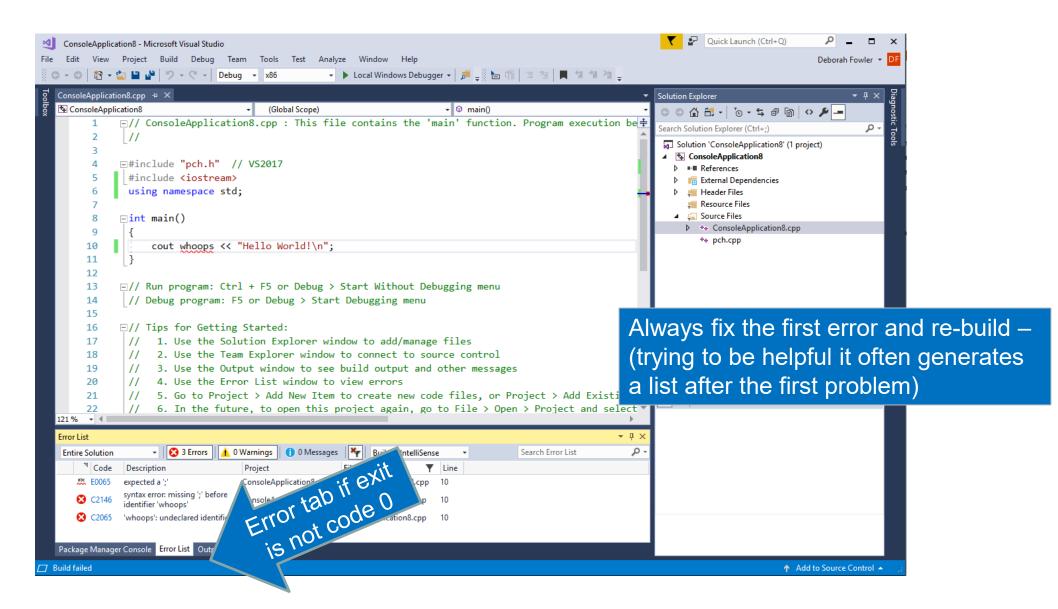

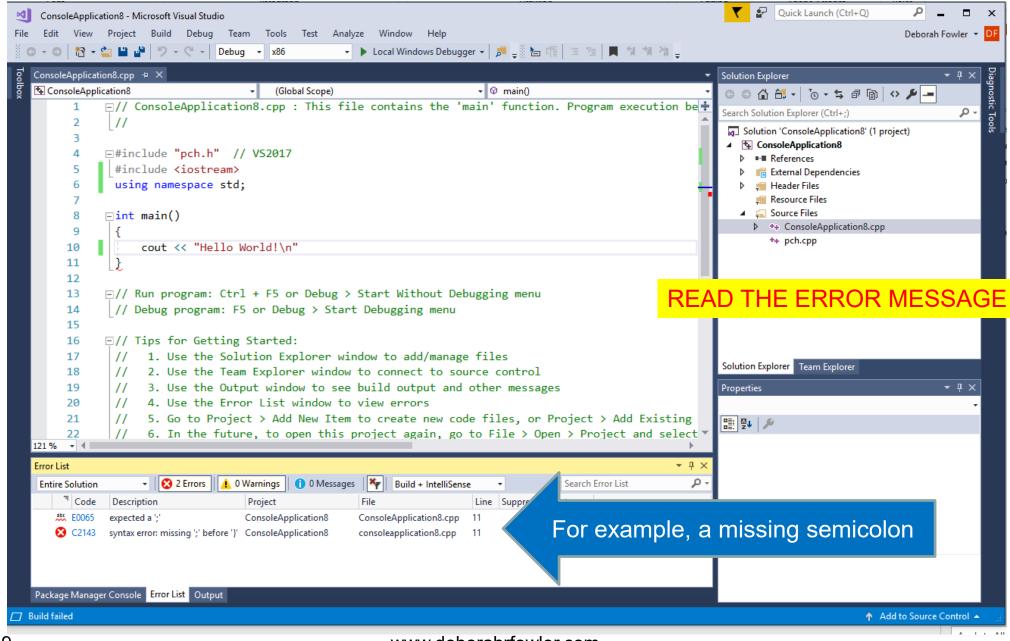

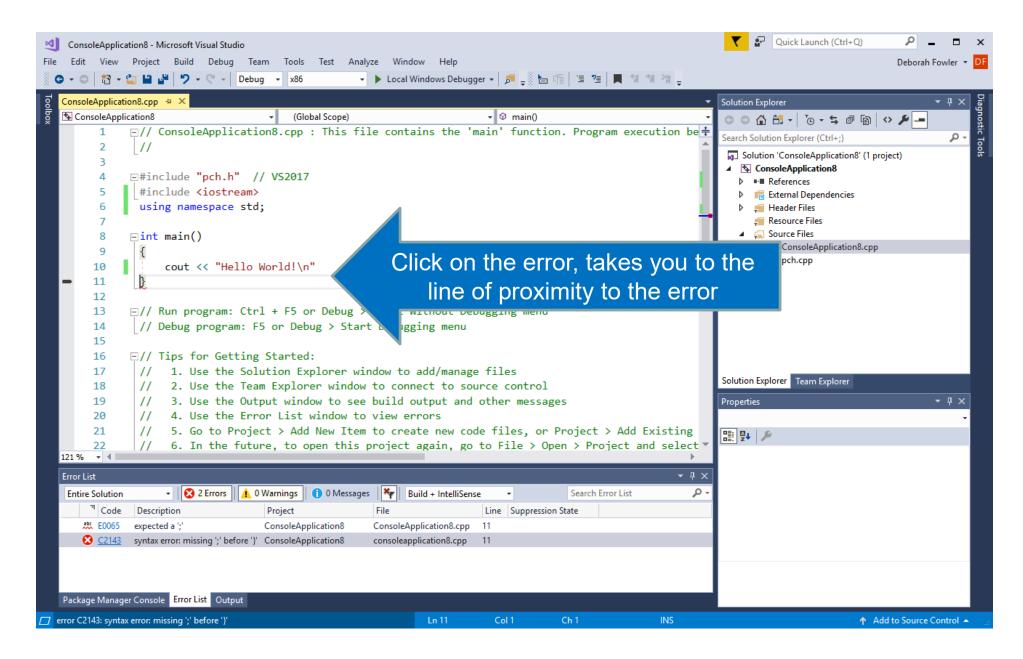

| ConsoleApplication8 - Microsoft Visual Studio<br>File Edit View Project Build Debug Team Tools Test Analyze Window Help                                                                                                    | ▼ P Quick Launch (Ctrl+Q) P = □ ×<br>Deborah Fowler ▼ DF |
|----------------------------------------------------------------------------------------------------|----------------------------------------------------------|
| ConsoleApplication8.cpp   ConsoleApplication8   ConsoleApplication8                                                                                                    | Solution Explorer                                        |
| 9 {                                                                                                    |                                                          |
| Output         Show output from:       Debug       Image: Second second s | S ↑ Add to Source Control ▲                              |

## If you are working in VS 2017 or VS 2019 Community a build (compile) and run will look as follows

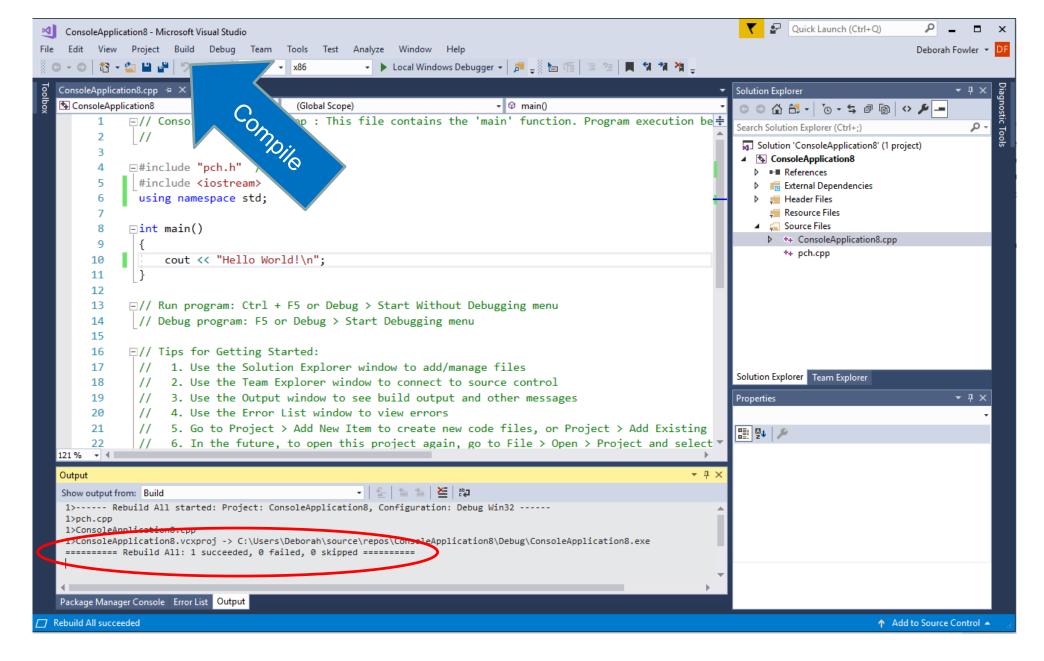

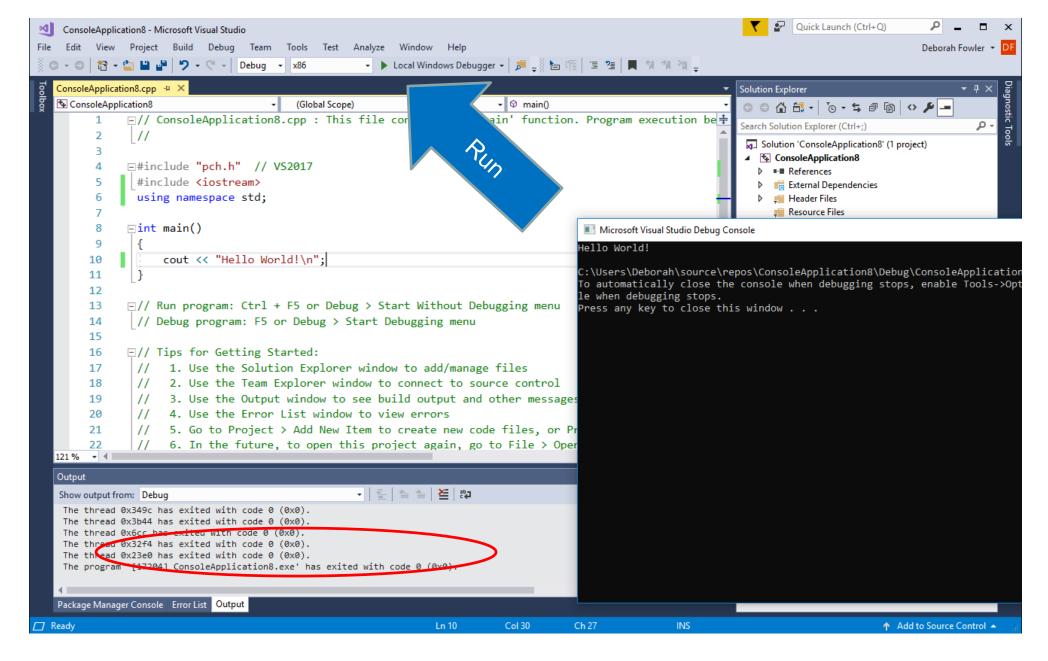

# Congratulations! You have written a successful C++ program using Visual Studio 2017 Or Visual Studio 2019 Community

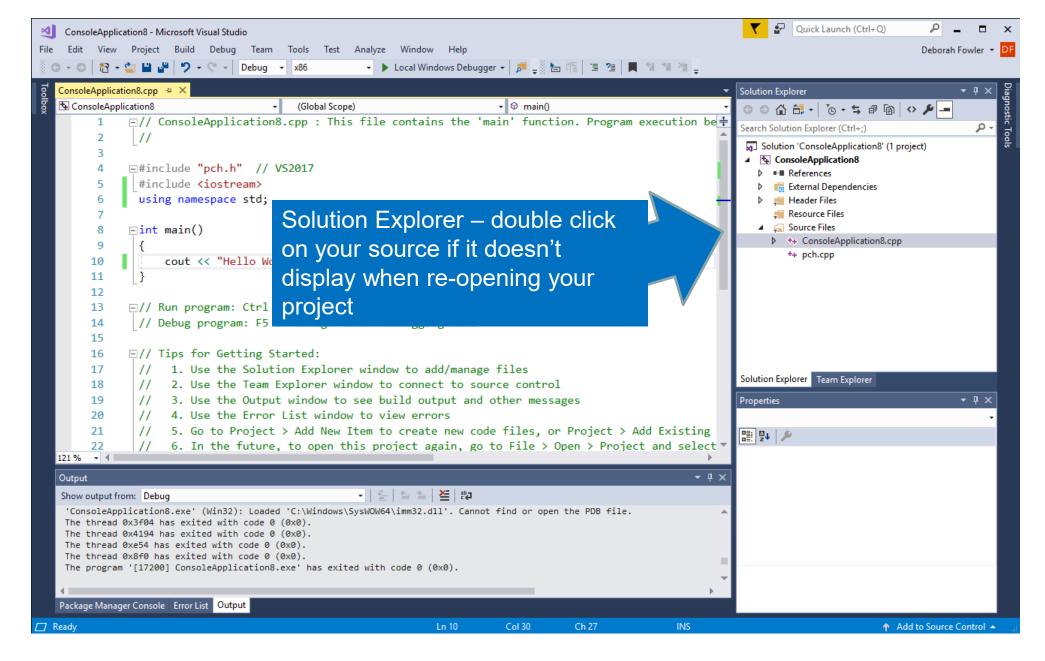

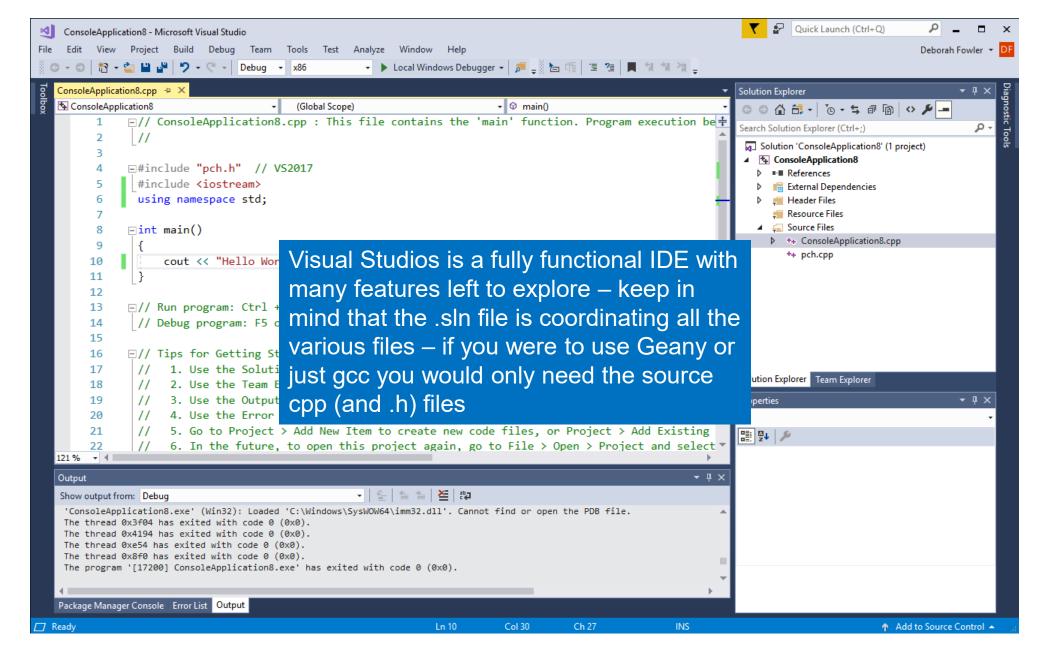